# intelbras

## Guia de instalação

### **TIP 1001D**

#### **Terminal IP sem fio**

Parabéns, você acaba de adquirir um produto com a qualidade e segurança Intelbras. O TIP 1001D é um telefone IP sem fio, com alta qualidade de áudio, compatível com o pro-

tocolo de comunicação SIP e projetado para ser uma solução em redes VoIP (Voz sobre IP). Este equipamento não tem direito à proteção contra interferência prejudicial e não pode causar interferência em sistemas devidamente autorizados.

6 Este é um produto homologado pela Anatel, o número de homologação se encontra na **ANATEL** etiqueta do produto, para consultas acesse o site: sistemas.anatel.gov.br/sch.

## 1. Proteção e segurança de dados

#### **Tratamento de dados pessoais**

» Este sistema utiliza e processa dados pessoais como senhas, registro detalhado de chamadas, endereços de rede e registro dos dados de clientes, por exemplo.

## 2.Cuidados e segurança

#### **Proteção e segurança de dados**

- » Observar as leis locais relativas à proteção e uso de tais dados e as regulamentações que prevalecem no país.
- » O objetivo da legislação de proteção de dados é evitar infrações nos direitos individuais de privacidade baseadas no mau uso dos dados pessoais.
- » LGPD Lei Geral de Proteção de Dados Pessoais: a Intelbras não acessa, transfere, capta, nem realiza qualquer outro tipo de tratamento de dados pessoais a partir deste produto.

#### **Diretrizes que se aplicam aos funcionários da Intelbras**

- » Os funcionários da Intelbras estão sujeitos a práticas de comércio seguro e confidencialidade de dados sob os termos dos procedimentos de trabalho da companhia.
- » É imperativo que as regras a seguir sejam observadas para assegurar que as provisões estatutárias relacionadas a serviços (sejam eles serviços internos ou administração e manutenção remotas) sejam estritamente seguidas. Isto preserva os interesses do cliente e oferece proteção pessoal adicional.

#### **Diretrizes que controlam o tratamento de dados**

- » Assegure que apenas pessoas autorizadas tenham acesso aos dados de clientes.
- » Usar as facilidades de atribuição de senhas, sem permitir qualquer exceção. Jamais informar senhas para pessoas não autorizadas.
- » Assegurar que nenhuma pessoa não autorizada tenha como processar (armazenar, alterar, transmitir, desabilitar ou apagar) ou usar dados de clientes.
- » Evitar que pessoas não autorizadas tenham acesso aos meios de dados, por exemplo, discos de backup ou impressões de protocolos.
- » Assegurar que os meios de dados que não são mais necessários sejam completamente destruídos e que documentos não sejam armazenados ou deixados em locais geralmente acessíveis.
- » O trabalho em conjunto com o cliente gera confiança.

#### **Uso indevido do usuário e invasão de hackers**

» As senhas de acesso às informações do produto permitem o alcance e alteração de qualquer facilidade, como o acesso externo ao sistema da empresa para obtenção de dados e realizações de chamadas, portanto, é de suma importância que as senhas sejam disponibilizadas apenas àqueles que tenham autorização para uso, sob o risco de uso indevido.

» O produto possui configurações de segurança que podem ser habilitadas, e que serão abordadas no manual do produto, todavia, é imprescindível que o usuário garanta a segurança da rede na qual o produto está instalado, haja vista que o fabricante não se responsabiliza pela invasão do produto via ataques de hackers e crackers.

## 3.Especificações técnicas

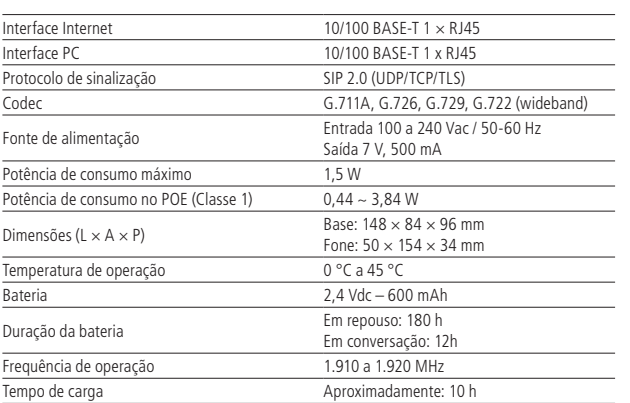

- **Obs.:** » O TIP 1001D possui suporte a PoE, este atende à norma IEEE 802.3af em sua interface Internet.
	- » O tempo de duração da bateria é estimado, e depende da intensidade do sinal de comunicação entre a base e o fone, das funcionalidades utilizadas e do tempo de vida útil da bateria, além de outros fatores.

**Atenção:** este aparelho utiliza a tecnologia VoIP (voz sobre IP) e a qualidade de seu funcionamento depende das condições de tráfego e priorização da rede à qual o produto está conectado. Em caso de anormalidades nas ligações estabelecidas, como problemas de áudio, verifique antes a situação da rede com o provedor VoIP.

Consulte seu provedor VoIP sobre qual codec (codificador/decodificador de voz) utilizar e sobre as configurações necessárias no terminal IP para uma melhor qualidade de voz.

Em casos de dúvida, consulte o manual completo do TIP 1001D disponível no site www.intelbras.com.br

## 4. Produto

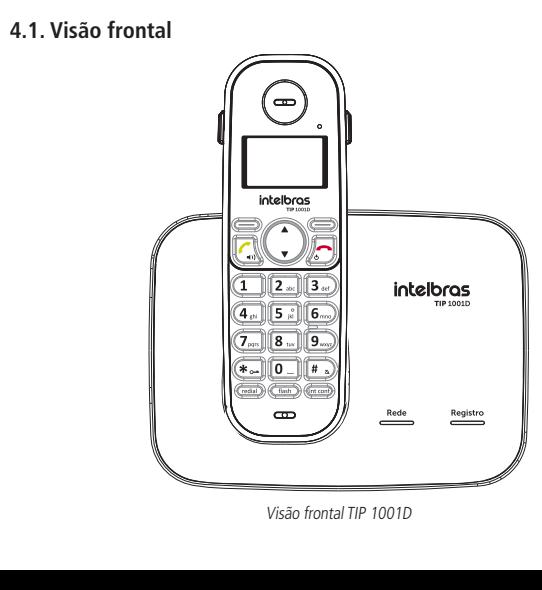

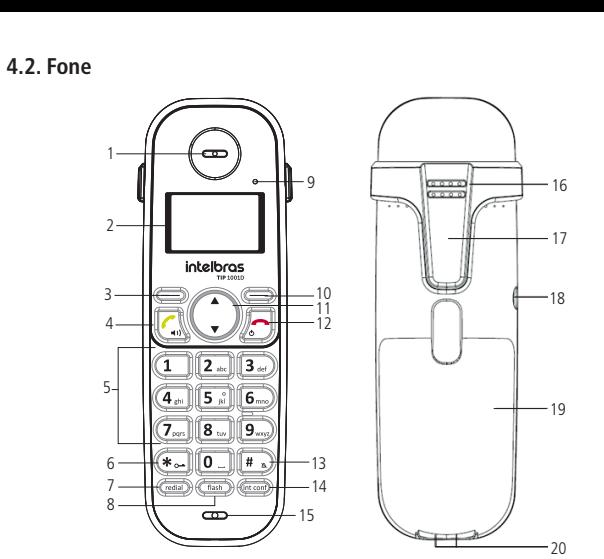

1. Recepção de áudio.

2. Display. 3. (二)

#### » Ativa a função exibida no canto inferior esquerdo do display. EX.: em modo repouso acessa a agenda e durante a conversação, ativa a função mudo para que a pessoa do outro lada da linha não ouça.

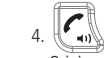

- » Originar e atender chamadas.
- » Ativa/desativa o viva-voz.

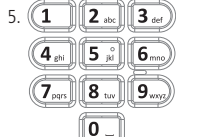

- » Utilizar para discar.
- » Insere números e textos no modo de edição.
- $6.$  ( $\star$   $\circ$
- » Insere o caractere (\*) em modo repouso ou edição.
- » Bloqueia/desbloqueia o teclado mantendo-a pressionada.

 $7.$  (redial)

- » Exibe a lista de chamadas originadas em modo repouso.
- » Insere uma pausa durante a discagem.
- $8.$  (flash)
- » Utilizada no acesso aos serviços oferecidos pela companhia telefônica ou PABX.
- 9. LED em uso/em carga/chamadas não atendidas.

#### $10.$  ( $\blacksquare$ )

» Ativa a função exibida no canto inferior direito do display. Ex.: acessa o menu principal e confirma a seleção de uma opção do menu.

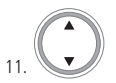

- » Utilizada para navegar nos menus, submenus e opções.
- » Quando pressionada para cima:
	- » Exibe a lista de chamadas não atendidas em modo repouso.
	- » Aumenta o nível de áudio de recepção durante a conversação.
- » Quando pressionada para baixo:
	- » Exibe a lista de chamadas atendidas em modo repouso. » Diminui o nível de áudio de recepção durante a conversação.

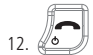

- » Finaliza uma chamada em curso.
- » Desliga a campainha durante uma chamada.
- » Voltar ao modo repouso se estiver no menu.
- » Se manter pressionada até exibida a mensagem desligar? E em seguida, pressionar sim, desligará o fone.

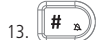

- » Em modo repouso ou edição insere o caractere #.
- » Mantendo-a pressionada ativa/desativa o modo silencioso de campainha.
- 14. (int conf)
- » Iniciar uma conferência durante uma chamada em andamento.
- 15. Microfone.
- 16. Campainha/alto-falante.
- 17. Prendedor para cinto.

18. Entrada para fone de ouvido.

19. Compartimento de bateria. 20. Contatos de carga da bateria.

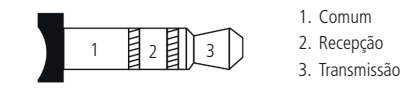

Identificação dos pinos

**4.3. Base**

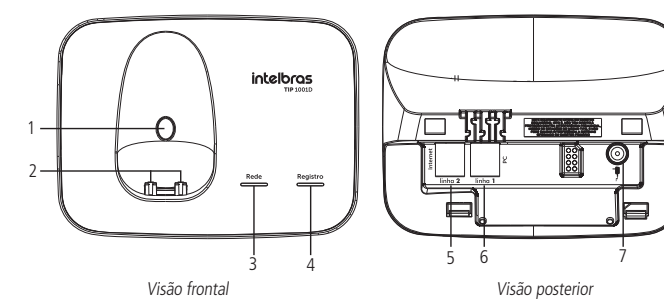

- 1. Tecla Page utilizada em três situações, dependendo do tempo de acionamento da tecla, os quais são:
	- » Localizar o fone, pressione menos de 3 segundos.
- » Registrar o fone, pressione 3 segundos.
- » Restaurar a configuração de fábrica, pressione acima de 10 segundos.
- 2. Contatos de carga de bateria:
- 3. LED para indicar status de rede;
- 4. LED para indicar status de registro VOIP;
- 5. Porta de conexão RJ45 para internet;

#### 6. Porta de conexão RJ45 para PC;

7. Conexão para fonte de alimentação.

**Obs.:** em casos de dúvida, consulte o manual completo do TIP 1001D disponível no site www.intelbras.com.br.

## 5.Instalação

#### **5.1. Bateria**

- 1. Retire a tampa do compartimento de bateria deslizando-a para baixo;
- 2. Encaixe o conector da bateria no conector do fone;
- 3. Encaixe a bateria no compartimento;
- 4. Encaixe novamente a tampa no fone.

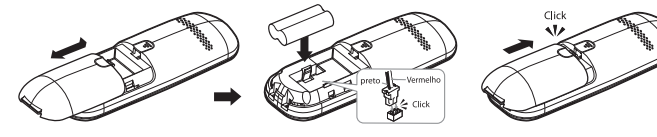

Instalação da bateria

#### **5.2. Base**

Instale a base conforme a figura a seguir. Por motivos de segurança, utilize somente adaptadores de tensão Intelbras.

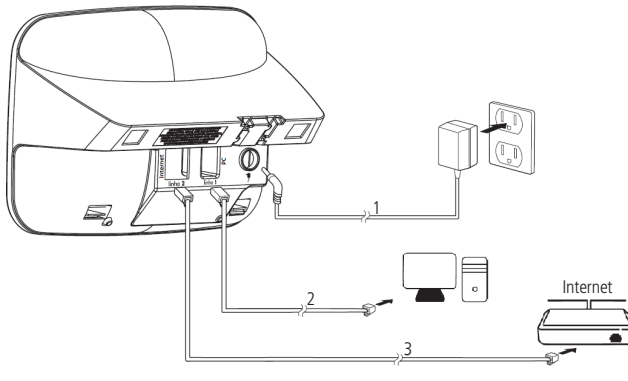

Conexão do cabo Ethernet ao dispositivo de rede e da fonte de alimentação

- 1. Conecte a fonte de alimentação na entrada para fonte do TIP1001D.
- 2. Conecte a porta PC (Linha 1) do TIP 1001D à placa de rede do seu PC. Através de um cabo Ethernet.
- 3. Conecte a porta Internet (linha 2) do TIP 1001D ao seu equipamento de rede através de um cabo Ethernet.

### 6.Configurações

#### **6.1. Configurações de fábrica**

- O produto vem de fábrica com as seguintes configurações:
- » **Interface internet:** cliente DHCP (recebe IP da rede).
- » **Interface PC:** modo bridge.
- » **Login para conexão:** admin.
- » **Senha para configuração web e via menu:** admin.

#### **6.2. Registro do portátil na base**

- Para registrar o portátil na base basta seguir os passos abaixo:
- » Pressione Menu;
- » Mediante o cursor de navegação selecione a opção Avançadas;
- » Registro base;
- » Pressione o botão PAGE na base por 3 segundos e aguarde até que seu registro seja concluído.

#### **6.3. Acesso a rede**

- » **DHCP:** o telefone receberá um endereço IP, máscara de rede e gateway fornecidos automaticamente por um servidor DHCP, dispensando a necessidade de configura-lo manualmente. Caso o telefone não receba as configurações de rede, verifique se o telefone está configurado como DHCP.
- » **IP estático:** o endereço IP, máscara de rede e gateway serão configurados manualmente pelo usuário ou administrador de rede.

#### <span id="page-1-0"></span>**6.4. Verificar IP via portátil**

O produto vem configurado de fábrica com o DHCP habilitado, ou seja, irá receber o IP do servidor DHCP da rede.

- 1. Pressione a tecla Menu;
- 2. Mediante o cursor de navegação selecione a opção VoIP;
- 3. Status gerais;
- 4. Selecione entre IPv4/IPv6, e aguarde até que o IP seja apresentado no display.

#### **6.5. Registrar conta VoIP via portátil**

Para configurar os parâmetros adequadamente, verifique os dados com o administrador da rede ou com a sua operadora VoIP. Após isso, siga os passos abaixo:

- 1. Pressione a tecla menu;
- 2. Mediante o cursor de navegação selecione a opção VoIP;
- 3. Conta VoIP;
- 4. Digite a senha: admin
- 5. Sim;
- 6. Nome de identificação;
- 7. Nome de registro;
- 8. Usuário;
- 9. Senha;
- 10. Endereço servidor, e aguarde até que sua programação seja aceita.

**Obs.:** em casos de dúvida, consulte o manual completo do TIP 1001D disponível no site www. intelbras.com.br.

#### **6.6. Padrão de sinalização dos LEDs**

O terminal IP TIP 1001D possui 3 teclas com LEDs de sinalização:

- » Tecla Page.
- » LED Rede.

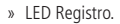

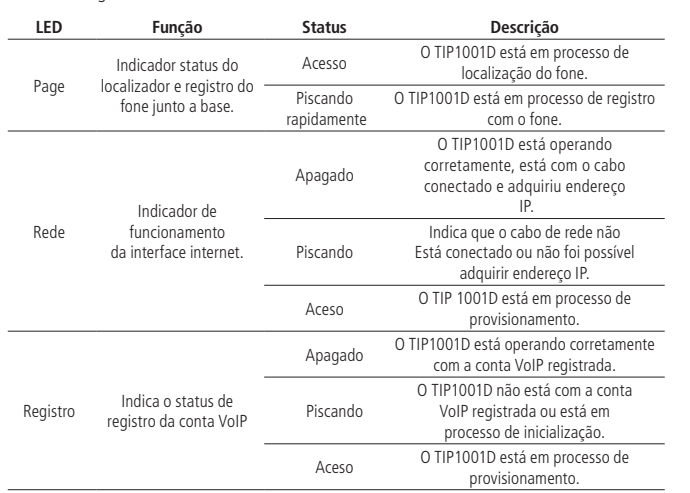

#### **6.7. Restauração para configuração de fábrica**

Para retornar às configurações de fábrica, você pode seguir um dos seguintes procedimentos:

#### **Via interface web**

- 1. Abra a página de configuração através do IP do TIP1001D;
- 2. No menu lateral, clique em Restaurar e em seguida Configuração de Fábrica:
- 3. Na página de restauração para o padrão de fábrica, clique em Restaurar;
- 4. Um pop-up deverá aparecer perguntando se você tem certeza que deseja restaurar as configurações para o padrão de fábrica. Clique em OK;
- 5. Para aplicar as novas configurações, reinicie a base clicando em Reiniciar no menu lateral.

**Obs.:** caso tenha dúvida para acessar a interface WEB, consulte o IP do terminal no item [6.4. Verificar IP via portátil](#page-1-0).

#### **Via tecla Page**

- 1. Pressione a tecla Page por 10 segundos:
- 2. Os três LEDs do produto irão acender;
- 3. Após alguns segundos, o TIP1001D irá reiniciar.

## Termo de garantia

#### Fica expresso que esta garantia contratual é conferida mediante as seguintes condições:

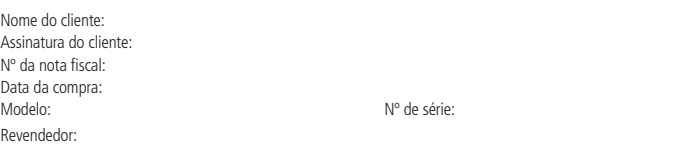

1. Todas as partes, peças e componentes do produto são garantidos contra eventuais vícios de fabricação, que porventura venham a apresentar, pelo prazo de 1 (um) ano – sendo este de 90 (noventa) dias de garantia legal e 9 (nove) meses de garantia contratual –, contado a partir da data da compra do produto pelo Senhor Consumidor, conforme consta na nota fiscal de compra do produto, que é parte integrante deste Termo em todo o território nacional. Esta garantia contratual compreende a troca gratuita de partes, peças e componentes que apresentarem vício de fabricação, incluindo as despesas com a mão de obra utilizada nesse reparo. Caso não seja constatado vício de fabricação, e sim vício(s) proveniente(s) de uso inadequado, o Senhor Consumidor arcará com essas despesas.

- 2. A instalação do produto deve ser feita de acordo com o Manual do Produto e/ou Guia de Instalação. Caso seu produto necessite a instalação e configuração por um técnico capacitado, procure um profissional idôneo e especializado, sendo que os custos desses serviços não estão inclusos no valor do produto.
- 3. Constatado o vício, o Senhor Consumidor deverá imediatamente comunicar-se com o Serviço Autorizado mais próximo que conste na relação oferecida pelo fabricante – somente estes estão autorizados a examinar e sanar o defeito durante o prazo de garantia aqui previsto. Se isso não for respeitado, esta garantia perderá sua validade, pois estará caracterizada a violação do produto.
- 4. Na eventualidade de o Senhor Consumidor solicitar atendimento domiciliar, deverá encaminhar-se ao Serviço Autorizado mais próximo para consulta da taxa de visita técnica. Caso seja constatada a necessidade da retirada do produto, as despesas decorrentes, como as de transporte e segurança de ida e volta do produto, ficam sob a responsabilidade do Senhor Consumidor.
- 5. A garantia perderá totalmente sua validade na ocorrência de quaisquer das hipóteses a seguir: a) se o vício não for de fabricação, mas sim causado pelo Senhor Consumidor ou por terceiros estranhos ao fabricante; b) se os danos ao produto forem oriundos de acidentes, sinistros, agentes da natureza (raios, inundações, desabamentos, etc.), umidade, tensão na rede elétrica (sobretensão provocada por acidentes ou flutuações excessivas na rede), instalação/uso em desacordo com o manual do usuário ou decorrentes do desgaste natural das partes, peças e componentes; c) se o produto tiver sofrido influência de natureza química, eletromagnética, elétrica ou animal (insetos, etc.); d) se o número de série do produto tiver sido adulterado ou rasurado; e) se o aparelho tiver sido violado.
- 6. Esta garantia não cobre perda de dados, portanto, recomenda-se, se for o caso do produto, que o Consumidor faça uma cópia de segurança regularmente dos dados que constam no produto.
- 7. A Intelbras não se responsabiliza pela instalação deste produto, e também por eventuais tentativas de fraudes e/ou sabotagens em seus produtos. Mantenha as atualizações do software e aplicativos utilizados em dia, se for o caso, assim como as proteções de rede necessárias para proteção contra invasões (hackers). O equipamento é garantido contra vícios dentro das suas condições normais de uso, sendo importante que se tenha ciência de que, por ser um equipamento eletrônico, não está livre de fraudes e burlas que possam interferir no seu correto funcionamento.
- 8. Após sua vida útil, o produto deve ser entregue a uma assistência técnica autorizada da Intelbras ou realizar diretamente a destinação final ambientalmente adequada evitando impactos ambientais e a saúde. Caso prefira, a pilha/bateria assim como demais eletrônicos da marca Intelbras sem uso, pode ser descartado em qualquer ponto de coleta da Green Eletron (gestora de resíduos eletroeletrônicos a qual somos associados). Em caso de dúvida sobre o processo de logística reversa, entre em contato conosco pelos telefones (48) 2106- 0006 ou 0800 704 2767 (de segunda a sexta-feira das 08 ás 20h e aos sábados das 08 ás 18h) ou através do e-mail suporte@intelbras.com.br.

Sendo estas as condições deste Termo de Garantia complementar, a Intelbras S/A se reserva o direito de alterar as características gerais, técnicas e estéticas de seus produtos sem aviso prévio.

Todas as imagens deste manual são ilustrativas.

Produto beneficiado pela Legislação de Informática.

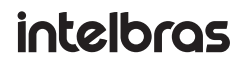

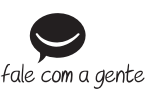

**Suporte a clientes:**  $\Omega$  **(48) 2106 0006 Fórum:** forum.intelbras.com.br **Suporte via chat:** chat.intelbras.com.br **Suporte via e-mail:** suporte@intelbras.com.br **SAC:** 0800 7042767 **Onde comprar? Quem instala?:** 0800 7245115

Produzido por: Intelbras S/A – Indústria de Telecomunicação Eletrônica Brasileira Rodovia SC 281, km 4,5 – Sertão do Maruim – São José/SC – 88122-001 CNPJ 82.901.000/0014-41 – www.intelbras.com.br